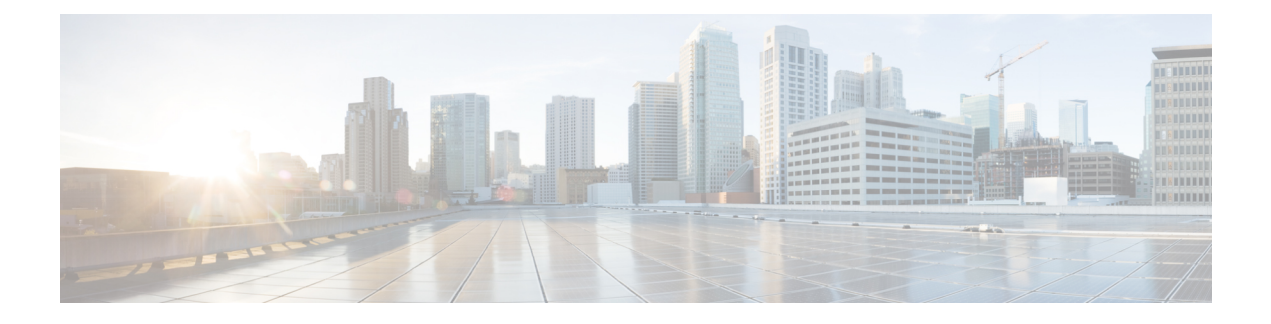

# **Modbus Inspector**

- Modbus Inspector [Overview,](#page-0-0) on page 1
- Best Practices for [Configuring](#page-0-1) the Modbus Inspector, on page 1
- Modbus Inspector [Parameters,](#page-1-0) on page 2
- Modbus [Inspector](#page-1-1) Rules, on page 2
- Modbus [Inspector](#page-2-0) Intrusion Rule Options, on page 3

## <span id="page-0-0"></span>**Modbus Inspector Overview**

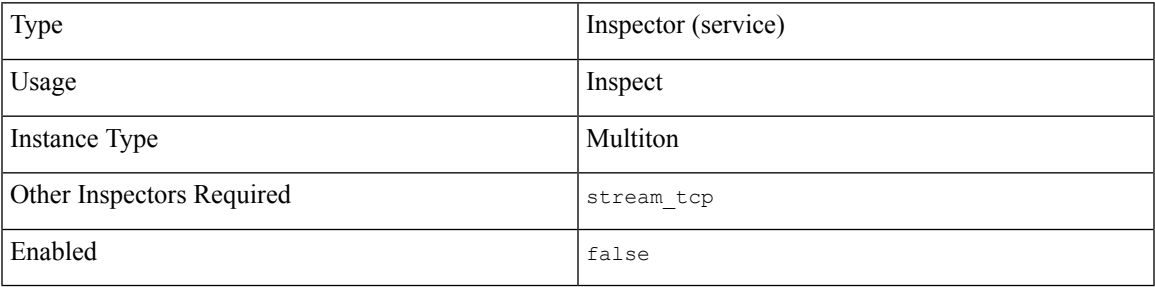

The Modbus protocol defines a communication standard to exchange messages between a Supervisory Control and Data Acquisition (SCADA) system and a Programmable Automation Controller (PLC). The Modbus protocol uses TCP port 502.

The modbus inspector detects and analyzes Modbus messages in network traffic. When enabled, the Modbus intrusion rule options provide access to certain Modbus protocol fields.

## <span id="page-0-1"></span>**Best Practices for Configuring the Modbus Inspector**

If your network does not contain an enabled Modbus device, you should not enable the modbus inspector in a network analysis policy that you apply to traffic.

# <span id="page-1-0"></span>**Modbus Inspector Parameters**

## **Modbus TCP port configuration**

The binder inspector defines the Modbus TCP port configuration. For more information, see the [Binder](snort-3-inspector-reference_chapter3.pdf#nameddest=unique_4) Inspector [Overview.](snort-3-inspector-reference_chapter3.pdf#nameddest=unique_4)

#### **Example:**

```
\mathfrak{g}{
           "when": {
               "role": "server",
                "proto": "tcp",
                "ports": "502"
           },
           "use": {
                "type": "modbus"
           }
      },
      {
           "when": {
               "role": "any",
                "service:" "modbus"
           },
           "use": {
               "type":"modbus"
           }
      }
 ]
\mathscr{P}
```
**Note** The modbus inspector does not provide any parameters.

## <span id="page-1-1"></span>**Modbus Inspector Rules**

Enable the modbus inspector rules to generate events and, in an inline deployment, drop offending packets.

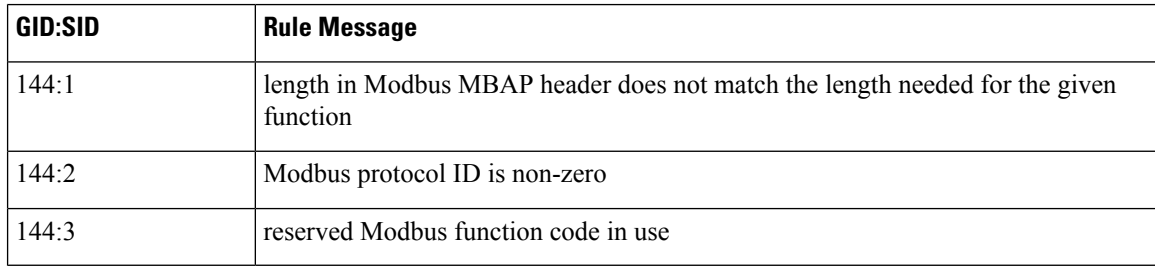

**Table 1: Modbus Inspector Rules**

# <span id="page-2-0"></span>**Modbus Inspector Intrusion Rule Options**

You can use a modbus option alone or in combination with the content and byte\_jump intrusion rule options.

#### **modbus\_data**

Sets the data cursor to the beginning of the Modbus Data field.

**Syntax:** modbus\_data;

**Examples:** modbus data;

### **modbus\_func**

Verifies that the Modbus Function field matches the specified Modbus function code. You can set a positive integer or string literal to represent a Modbus function code.

**Type:** string

Syntax: modbus\_func: <function>;

#### **Valid values:**

## **Table 2: Modbus Function Code Values**

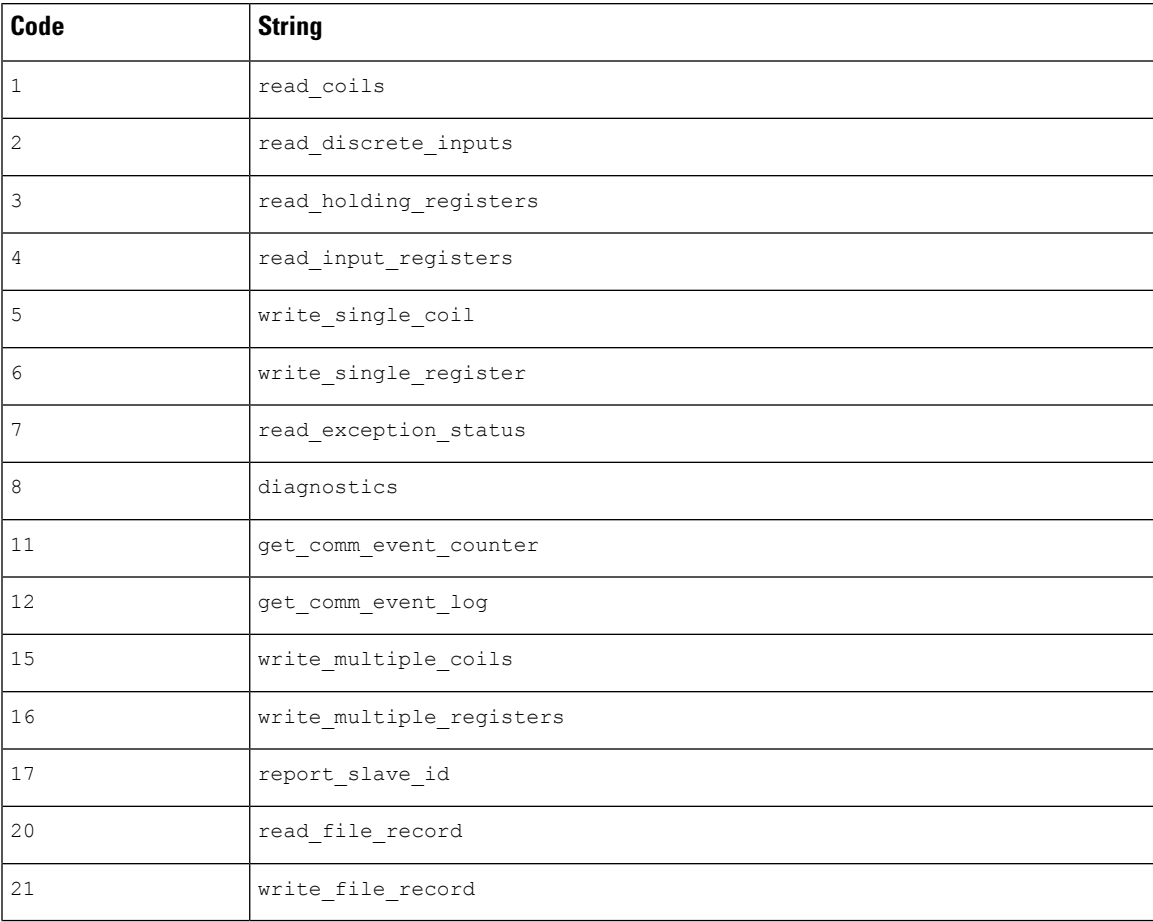

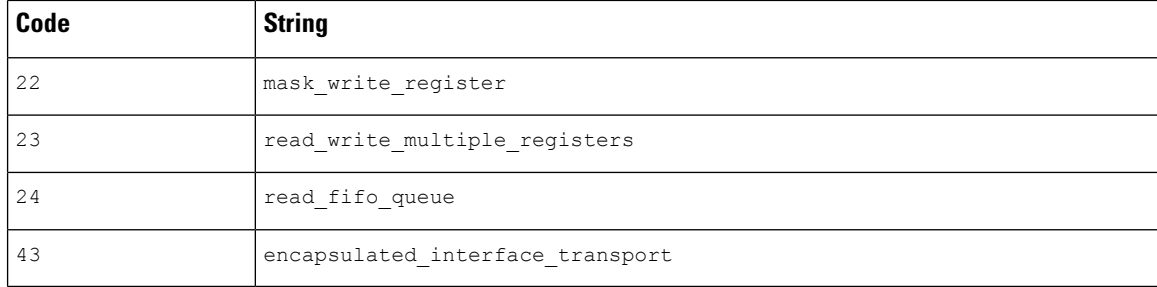

## **Examples:**

modbus\_func: read\_coils; modbus\_func: 8;

## **modbus\_unit**

Verifies that the Modbus Unit ID in the message matches the specified unit ID. You can set a number to represent the Modbus Unit ID.

**Type:** integer

**Syntax:** modbus\_unit: <unit\_id>;

**Valid range:** 0 to 255

## **Examples:**

modbus\_unit: 1;